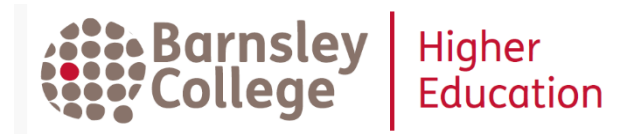

# **Discover more with Discovery**

Discover Barnsley College Library resources with **Discovery**. Not just books but also ebooks, academic journal articles and more. **Discovery** is your 1-stop search for high quality, academic information in print and online. With **Discovery** you can:

- Find books in all Barnsley College libraries
- Access Barnsley College ebooks
- Search for academic journal articles from Barnsley College online collections such as *Sage, Taylor & Francis, Springer* and *Emerald*
- Find selected, free academic resources on the Internet

### **How do I access Discovery?**

- **Discovery** tile on *MyDay*
- Search from HE Library website: **[https://www.barnsley.ac.uk/h](https://webopac.barnsley.ac.uk/)elibrary**
- Link from your *MyAthens* list. **Discovery** searches many of the collections listed on *MyAthens*. Resources included in **Discovery** are marked by (D).

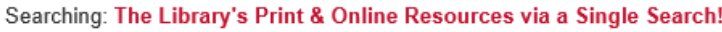

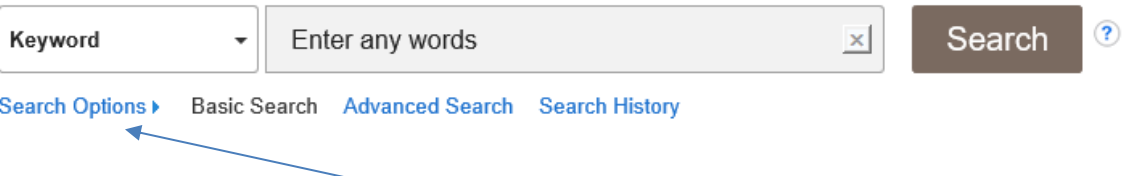

#### **How do I search Discovery?**

**Discovery** searches like Google - just type in your search terms. You can look for phrases by using "quotation marks". With **Discovery** you can also use *Search Options* to give you more control over your searches. For example, you can choose to search just for books or ebooks by selecting *Catalogue only,* or just for academic journal articles with *Scholarly (Peer Reviewed) Journals.*

For expert searches **Discovery** also offers an *Advanced Search:*

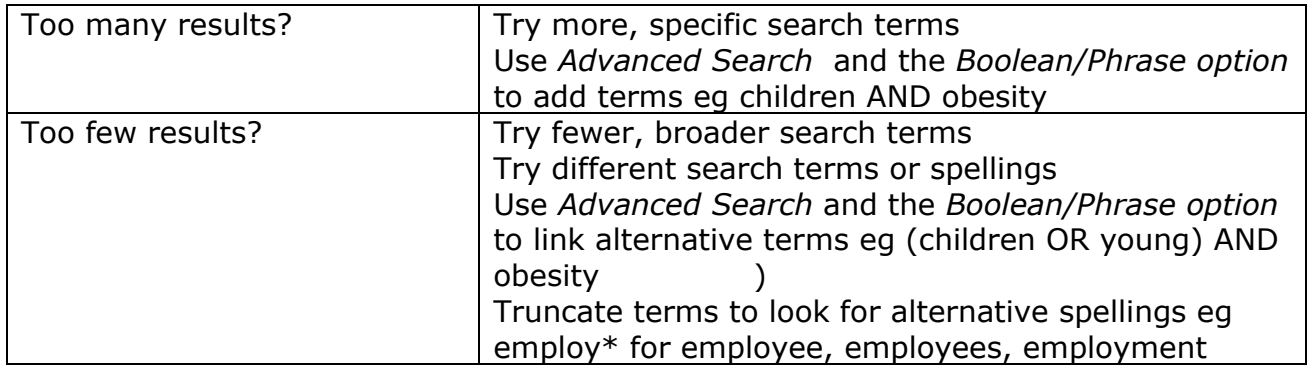

Check out **Discovery** *Help* for more ideas on better searching.

#### **Results in Discovery**

On the results page, you can further refine you results using the options on the lefthand side. For example, if you only want books at a particular Barnsley College location you can limit your results to *Catalogue only* and *Limit your Location* to a specific site:

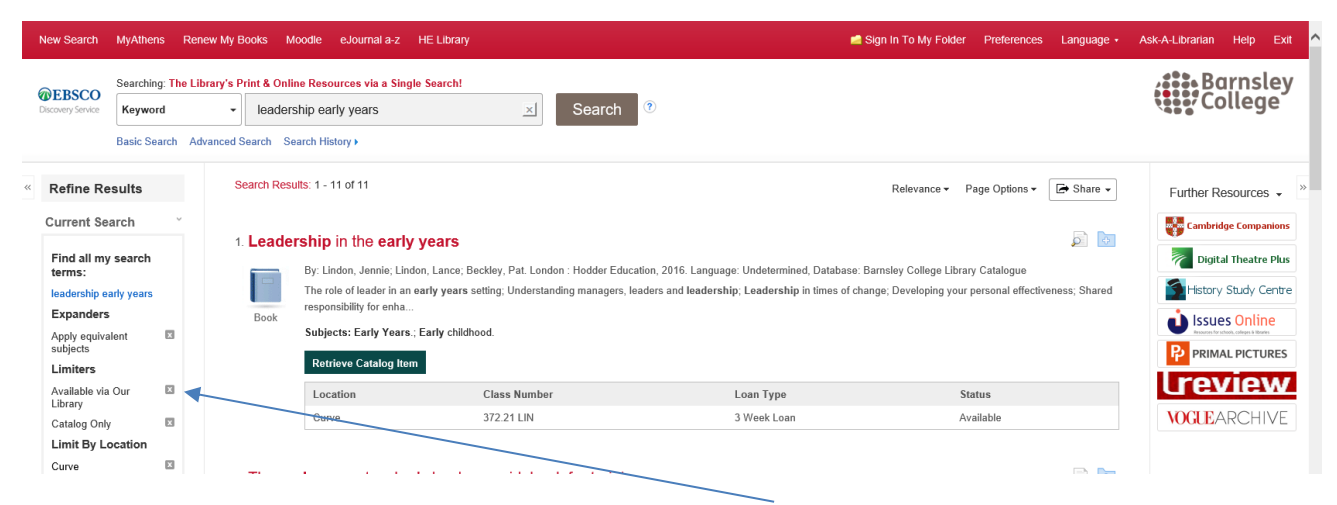

A limit can be removed by clicking on the following X.

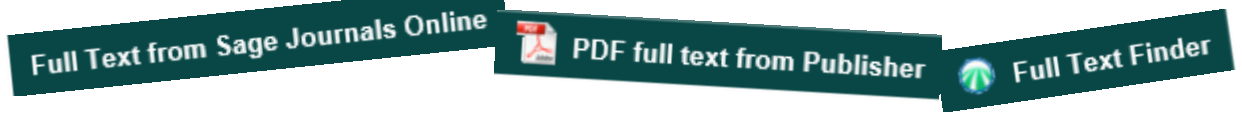

Note, links to resources many open in the same tab or a new tab – be careful you do not close down the tab with your results! If you need to login, remember your authentication is via *OpenAthens* and your Barnsley College username and password.

## **How can Discovery help me with referencing?**

Found a source you want to use, on the *Detailed Record* screen look at the lefthand tool bar, click *Cite* and scroll to your referencing style:

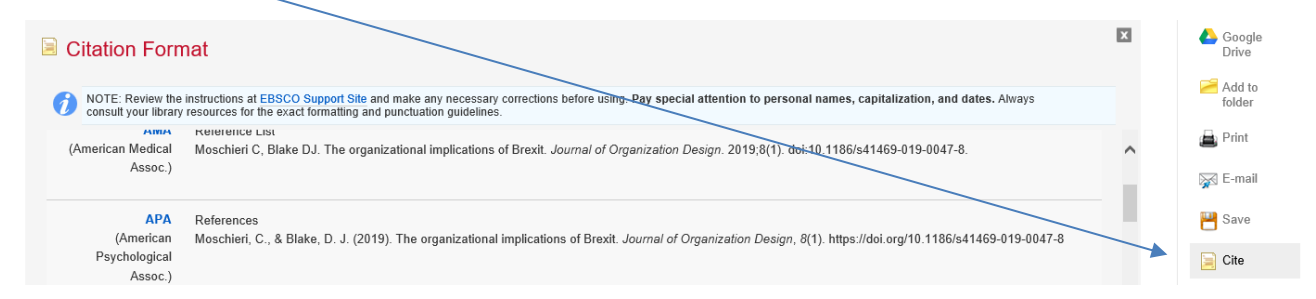

## **Setting up your** *My Folder* **in Discovery**

When you search, you can save useful results to a folder to print or email the details. To save your results permanently, save searches or set up alerts, you need to create your own personal username and password within **Discovery**. Planning an essay or research project? You can collect and organise useful sources here.

**Any questions or problems, ask library staff at the helpdesk in the HE Library, call 01226 216885 or email us [helibrary@barnsley.ac.uk](mailto:helibrary@barnsley.ac.uk)**

New Year 2020